HME

## COM6000 Communicator®

## **REGISTRATION INSTRUCTIONS**

Prior to operation of the Wireless 6000 system, each Communicator must be registered for use with a specific base station. The base station will then recognize all registered Communicators when their power is on, differentiating between them and interfering transmissions from other electronic equipment operating on similar frequencies. A maximum of 15 Communicators can be registered.

## **Register each COMMUNICATOR®** as follows:

**NOTE:** Communicators must be within 6 feet (1.83 meters) of the base station while being registered.

- Be certain all Communicators to be registered are powered off and the base station power is on. Other Communicators can be on or off.
- Open the base station and press the registration button shown in Figure 1.
  If no Communicators are powered on, the status light shown in Figure 1 will be blinking red. If any Communicators are powered on, the status light will be on steady green.
  After you press the registration button, the Communicator ID display will show a small

"o" for open and the status light will be blinking green.

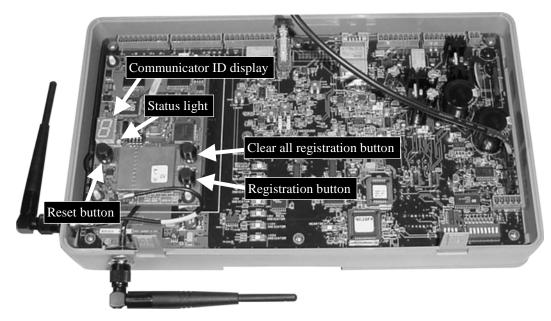

Figure 1. Registration buttons and indicators in base station

• Press and hold the B button on the Communicator while pressing and releasing the PWR (power) button to turn the unit on, then release the B button. This will cause the Communicator to enter the registration mode.

— The two power lights next to the A1 and A2 buttons on the Communicator will begin blinking red, then will blink green two or three times and go off momentarily.

- *Wait!* There may be a short delay.
- One of the following will happen.

| If Registration is Successfully Completed:                   | If Registration Failed:                          |
|--------------------------------------------------------------|--------------------------------------------------|
| — A voice message in the headset will say                    | — A voice message in the headset will say        |
| "Power on, Beltpac #, Version #, Begin registration,         | "Power on, Beltpac #, Version #, Begin           |
| <b>Registration complete</b> ,"                              | registration," Both power lights on the          |
| — After a delay of up to 15 seconds (in some cases),         | Communicator will be blinking red, and there may |
| the Communicator ID display will show the ID                 | be a delay of up to 1.5 minutes before you hear  |
| number assigned to this Communicator,                        | "Registration failed."                           |
| momentarily, and the green status light in the base          | — Note the condition of the Status light in the  |
| station will be on steady. You will then hear "Lane          | base station.                                    |
| <b># ready</b> " in the headset. <b>NOTE:</b> ID numbers are | — Press the Reset button. The Status light may   |
| assigned sequentially as 0 thru 9, A, b, C, d and E.         | blink off and on, and change colors.             |
| — One of the power lights on the Communicator,               | — When the Status light returns to the state     |
| next to the A1 or A2 button, will remain on steady           | previously noted, press the Registration button  |
| green, indicating the active channel/lane.                   | and repeat the registration procedure.           |
|                                                              | — If registration fails again, call (in the USA) |
|                                                              | HME Customer Support at 1-800-848-4468 or        |
|                                                              | (outside the USA) your local HME representative  |
|                                                              | for assistance.                                  |

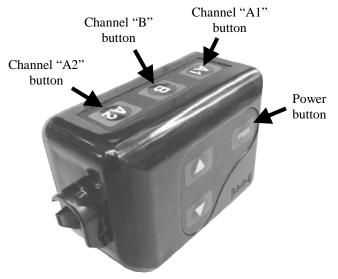

Figure 2. Registration controls on Communicator

## When replacing a previously registered COMMUNICATOR®:

If a Communicator is replaced, the new one must be registered. When a Communicator is replaced, the old one remains in memory. If the maximum number of 15 (in memory) is exceeded, all current registrations must be cleared and all active Communicators must be re-registered. To clear all current registrations, press the "Clear All Registration" button and the "Reset" button simultaneously. Refer to Figure 1. Continue holding the "Clear All Registration" button after releasing the "Reset" button, until the clear code "c" (lower case) appears momentarily on the Communicator ID display and the Status light is blinking red. All active Communicators can then be registered, one at a time.